# **Honeywell Home** TUXEDOW Home Automation and Security System

**Quick Installation Guide**

select  $\heartsuit$  to save changes. **CODE AUTHORITY**

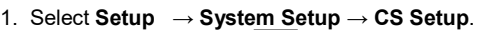

- 2. Select **Code Authority** .
- 3. Enter the 4-digit Code for the user you want to obtain authority level information about.

### **PANEL CONFIGURATION**

- 1. Select **Setup** → **System Setup** → **CS Setup**.
- 2. Enter an Authorized Code and select **Panel Config** . Selectto clear the Touchscreen and reload the panel configuration into the Touchscreen.

## **NIGHT SETUP**

The NIGHT function can be set to arm the system in one of five arming modes. To change the arming mode;

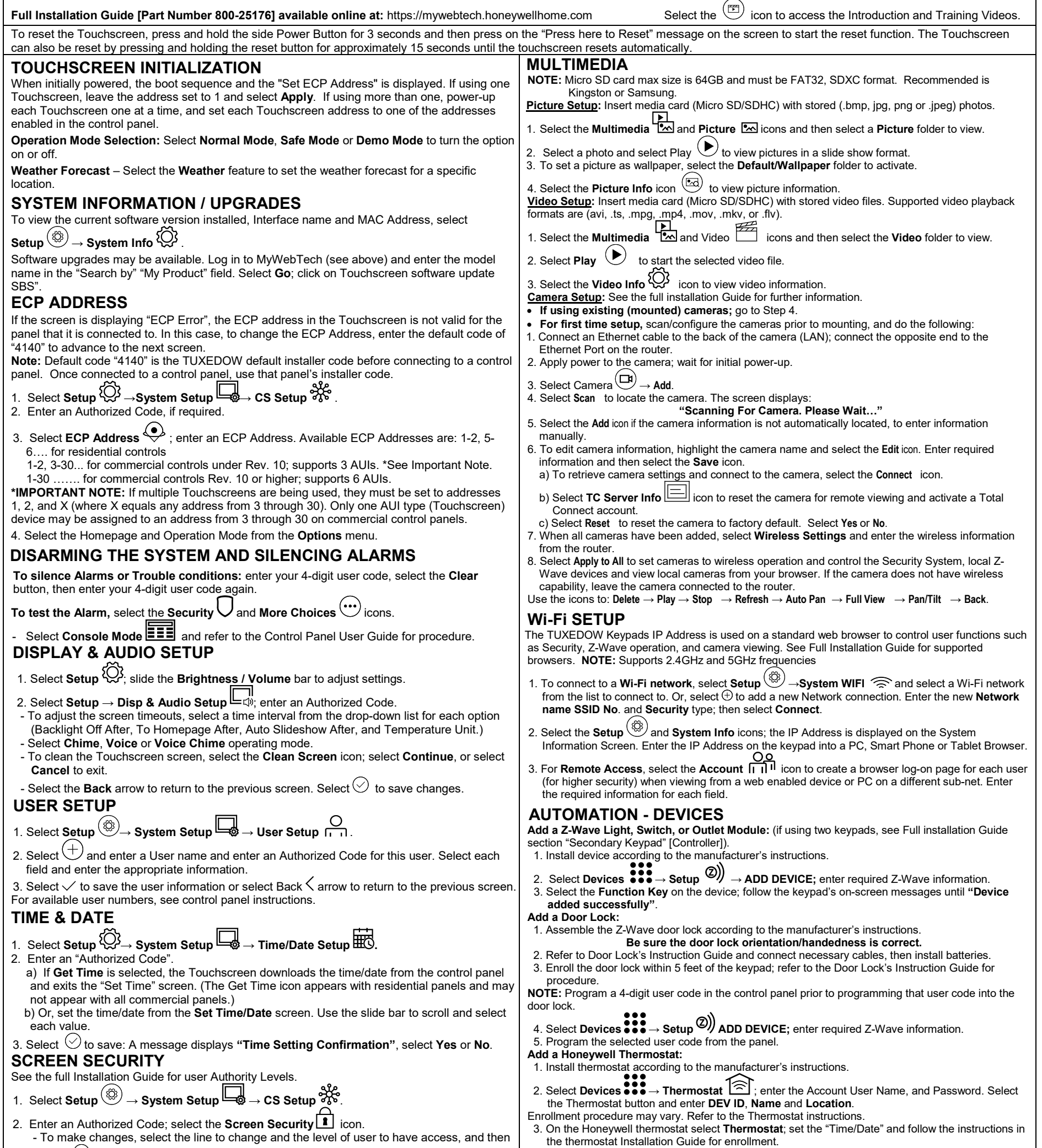

- 1. Select **Setup →System Setup → Advanced Setup**.
- 2. Enter an Authorized Code.
- 3. Select **Night Setup**; select desired mode:

**Away** - **Stay** - **Instant** (default) - **Night** (Residential Panel Only) – **Maximum**.

4. Select  $\bigcirc$  to save changes.

### **EMERGENCY MESSAGES**

1. Select the **PANIC** Icon. Press and hold (for at least 2 seconds) the associated alarm icon (**FIRE, POLICE** or **MEDICAL**).

4. To complete, select **Done**.

5. Select **Exit** to return to normal operation.

6. To verify activation: on the TUXEDOW Keypad, select **Back**; wait 30 seconds. Select **Refresh**;

the new device is displayed. See Installation Guide to Delete/Edit/Abort Z-Wave devices. **Defaulting the Z-Wave Controller**

1. Select **Devices** → **Setup → MORE → Z-WAVE DEFAULT**

2. Press **Yes** to default the Z-Wave controller or **No** to cancel.

**NOTE:** Please use this procedure only when the network primary controller is missing or otherwise inoperable.

### **SCENE SETUP**

The Scene feature is used to control a single device, or multiple devices based on pre-set "Conditions," "Triggers," and "Actions." When a trigger/condition occurs, the defined action is executed.

1. Select **Devices** → **Scene** → **Add**. 2. Select **Users Scene**; enter a SCENE NAME and select **OK**. 3. **Add** the "Condition," "Trigger," and "Action" that you want to occur for this Scene. 4. **After each selection select Save !! Note**: Determine if you need a Condition. The Condition is a 'condition' set to occur prior to a trigger event. See example below. **Example**: Turn the lights on when the system disarms, but only at night. (Condition) **… "only at Night"** ….Set the **TIME** Condition (enter the **Start Time** and **Duration**). (Trigger) **… when the "system Disarms"** …Set the Trigger to **SECURITY:** System **Disarm** (Action) **…Turn the "lights ON"** … Set the Action to **LIGHT: ON**. **Scene Rules** • Triggers & Conditions include: Time, Security, Thermostat, Door, Garage Door, Water Valve. • Actions include: Security, Lights On/Off, Thermostat, Door, Garage Door and Water Valve.

- Each Trigger event can have up to 3 Actions.
- A Trigger event and Condition cannot be the same (i.e., if setting a Trigger event for SECURITY, you cannot set a SECURITY Condition).
- On commercial panels the programming option for "Global Keypad" must be set to "0" for some Scenes to work properly.

Panel Faults - If Panel Fault icons are displayed on the Security screen, contact your alarm company. See the full Installation Guide.

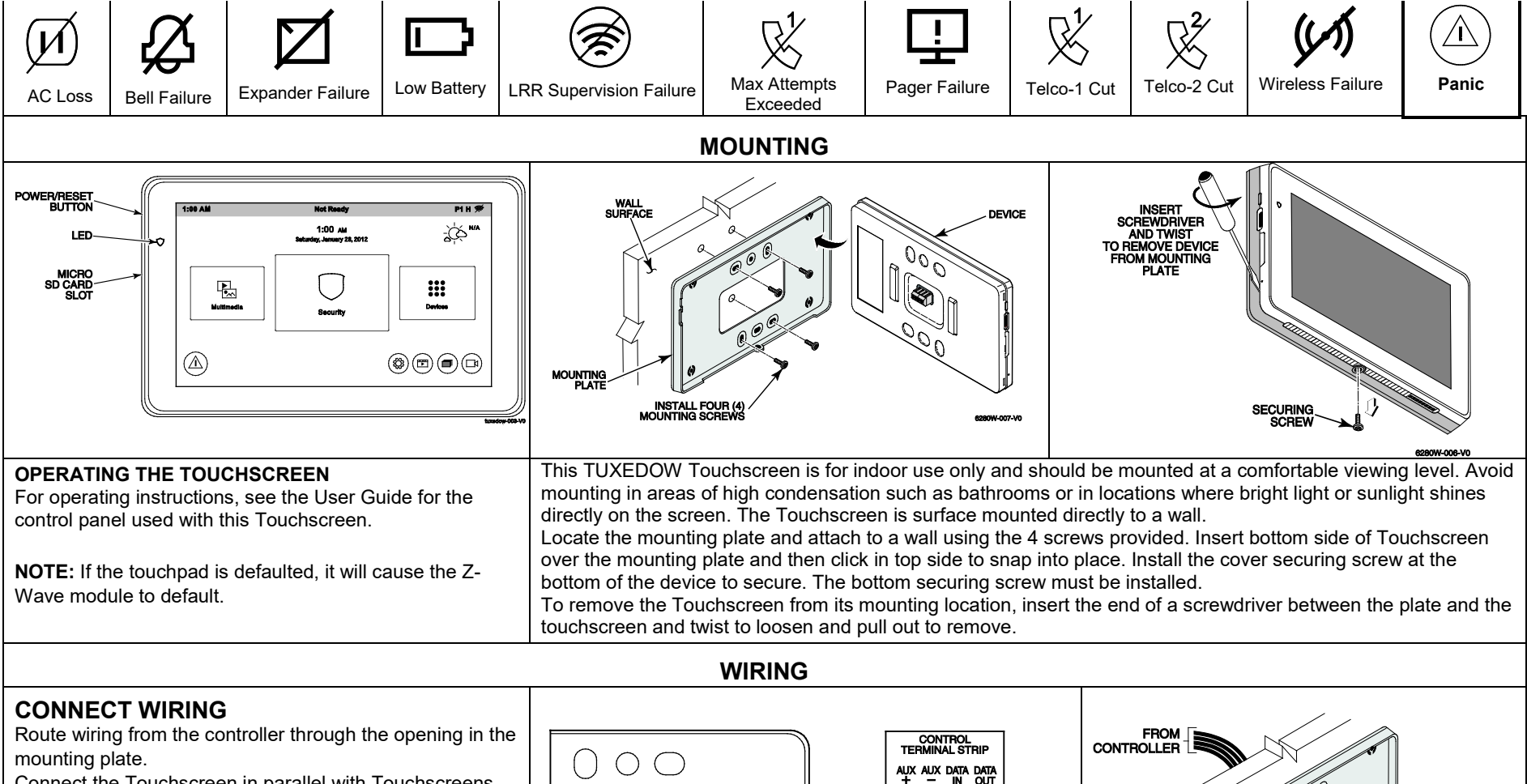

Refer to the control panel Installation Guide for additional **Information** 

#### **SUPPLEMENTARY POWER CONNECTIONS** SUPPLEMENTARY POWER CONNECTIONS<br>POWER FROM SUPPLEMENTARY POWER SUPPLY<br>IF USED **SUPPLEMENTARY CONTROL** POWER SUPPLY<br>POWER SUPPLY<br>P/N AD12612 **TERMINAL STRIP** aux aux data data<br>+ - in out **BLACK BLAC RED GREEN YELLOW**

Connect the Touchscreen in parallel with Touchscreens and other peripheral devices using the Touchscreen data (ECP) bus. If more than one Touchscreen is wired to one run, then the maximum lengths must be divided by the number of devices on the run. (e.g., the maximum length is 75 feet if two devices are wired on a #22 gauge run).

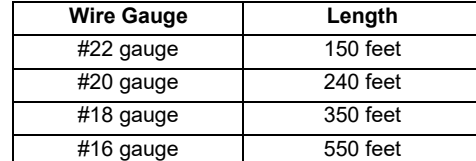

Wi-Fi® and the Wi-Fi logo are registered trademarks of Wi-Fi Alliance.

wiring<br>Diagram

This equipment should be installed in accordance with National Electrical Code, NFPA 70, Standard for the Installation of Residential Fire Warning Systems, CAN/ULC-S540 and Chapter 2 of the National Fire Alarm Code, ANSI/NFPA 72 (National Fire Protection Association, Batterymarch Park, Quincy, MA 02269). Printed information describing proper installation, operation, testing, maintenance, evacuation planning, and repair service is to be provided with this equipment.

This equipment has been tested to FCC requirements and has been found acceptable for use. The FCC requires the following statement for your information. This equipment generates and uses radio frequency energy and if not installed and used properly, that is, in strict accordance with the manufacturer's instructions,<br>may cause interference to radio and television reception. with the specifications in Part 15 of FCC Rules, which are designed to provide reasonable protection against such interference in a residential installation. However,<br>there is no guarantee that interference will not occur

- If using an indoor antenna, have a quality outdoor antenna installed. • Reorient the receiving antenna until interference is reduced or eliminated.
- Move the radio or television receiver away from the receiver/control panel
- Move the antenna leads away from any wire runs to the receiver/control panel.
- Plug the receiver/control panel into a different outlet so that it and the radio or television receiver are on different branch circuits.
- are receiven sent or panel and a ameronic safet be that it and<br>ult the dealer or an experienced radio/TV technician for help.
- 

**Warning**: Owner's instruction notice: 'Not to be removed by anyone except occupant' This system must be checked by a qualified technician at least once every three (3) years. **Note:** The product should not be disposed of with other household waste. Check for the nearest authorized collection centers or authorized recyclers. The correct disposal of end-of-life equipment will help prevent potential negative consequences for the environment and human health.

#### **SPECIFICATIONS**

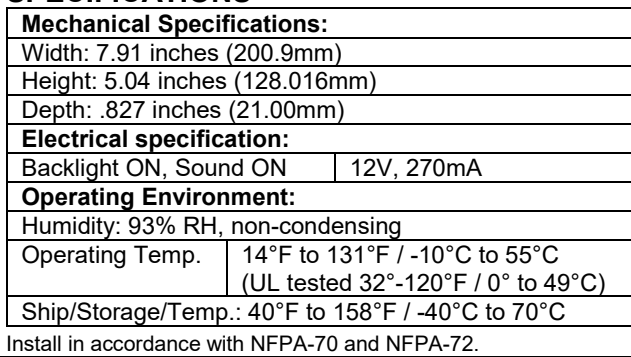

### **Compatibility**

The table below identifies the alarm systems that the Touchscreen can interface with, the maximum number of Touchscreens that can be used with each system, and the minimum alarm panel software revision level for compatibility.

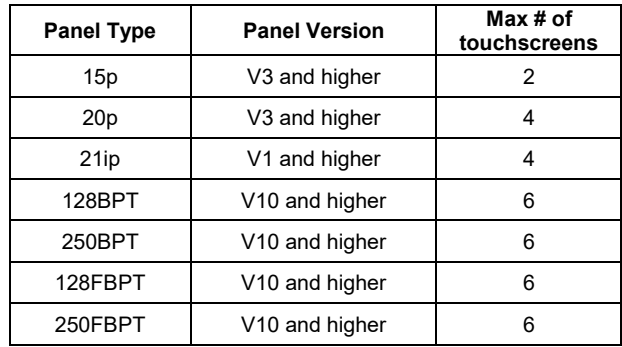

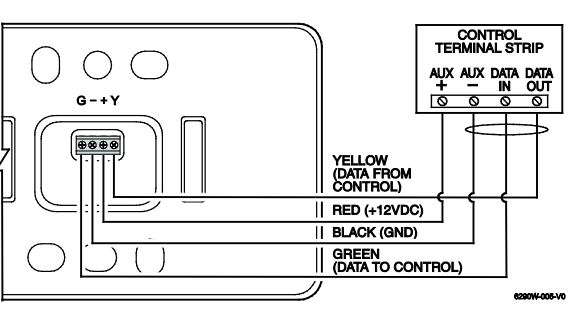

Responsible Party / Issuer of Supplier's Declaration of Conformity: Ademco Inc., a subsidiary of Resideo Technologies, Inc., 2 Corporate Center Drive., Melville, NY 11747, Ph: 516-577-2000

Partie responsable / Emetteur de la déclaration de conformité du fournisseur : Ademco Inc., une filiale de Resideo Technologies, Inc., 2 Corporate Center Drive.,<br>Melville, NY 11747, Tél. 516 577-2000

#### **Warning:** 5G Band 5150-5250 MHz is only for indoor use.

#### **REFER TO INSTALLATION INSTRUCTIONS FOR THE CONTROL PANEL WITH WHICH THIS DEVICE IS USED FOR WARRANTY INFORMATION AND LIMITATIONS OF THE ENTIRE ALARM SYSTEM.**

**UL**

**FCC / ISED STATEMENT**<br>This device complies with Part 15 of the FCC Rules, and ISED's license-exempt RSSs. Operation is subject to the following two conditions: (1) This device may not<br>Cause harmful interference (2) This d

Use a UL Listed, battery-backed supply for UL installations. The battery supplies power to these keypads in case of AC power loss. The battery-backed power supply should have enough power to supply the keypads with the UL required minimum standby power time.

**IMPORTANT:** Touchscreens powered from supplies that do not have a backup battery do not function if AC power is lost. Make sure to power at least one keypad in each partition from the control's auxiliary power output or UL Listed battery backed up power supply.

#### **FEDERAL COMMUNICATIONS COMMISSION & ISED CANADA STATEMENTS**

The user shall not make any changes or modifications to the equipment unless authorized by the Installation Instructions or User's Manual. Unauthorized changes or modifications could void the user's authority to operate the equipment.

#### **CLASS B DIGITAL DEVICE STATEMENT**

#### **ISED CLASS B STATEMENT**

This Class B digital apparatus complies with Canadian ICES-003.

Cet appareil numérique de la classe B est conforme à la norme NMB-003 du Canada.

#### **SUPPORT & WARRANTY**

For the latest warranty information, please go to:

<https://www.security.honeywellhome.com/hsc/resources/wa/index.html>

For patent information, see<https://www.resideo.com/patent>

**SUPPORT:** For technical support, call 1-800-645-7492 M-F 8:30am to 5pm EST

**UL Note:** For residential burglar alarm applications, the entry delay time shall not exceed 15 seconds, therefore use is restricted to compatible listed control units capable of being programmed for this time parameter. Connect only keypads to: Aux. + / Aux. - and Data input / Data output.

## resideo

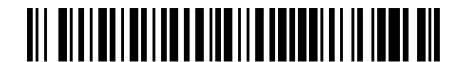

800-25178B 4/19 Rev B

2 Corporate Center Drive, Suite 100 P.O. Box 9040 Melville, New York 11747 © 2019 Resideo Technologies, Inc [www.resideo.com](http://www.resideo.com/)

This product manufactured by Resideo and its affiliates. The Honeywell Home Trademark is used under license from Honeywell International Inc.